Petr Sojka Virtuální fonty, accents a přátelé

*Zpravodaj Československého sdružení uživatelů TeXu*, Vol. 4 (1994), No. 2, 56–69

Persistent URL: <http://dml.cz/dmlcz/149704>

## **Terms of use:**

© Československé sdružení uživatelů TeXu, 1994

Institute of Mathematics of the Czech Academy of Sciences provides access to digitized documents strictly for personal use. Each copy of any part of this document must contain these *Terms of use*.

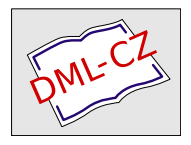

[This document has been digitized, optimized for electronic delivery](http://dml.cz) and stamped with digital signature within the project *DML-CZ: The Czech Digital Mathematics Library* http://dml.cz

Program T<sub>EX</sub> zůstane tím, čím je, i za sto let. Je v něm totiž Myšlenka, která přetrvá všechny krachy a jiné geologické pohyby různých Křemíkových údolí. A v tom spočívá podstata rozdílu mezi programy šířenými zadarmo a komerčním světem. Kvalitní lidská myšlenka se totiž nedá zaplatit penězi a snaha po její materializaci formou přesného finančního ocenění je marná.

## Virtuální fonty, accents a přátelé

Petr Sojka

Tento článek byl napsán s úmyslem částečně nahradit uživatelskou dokumentaci programu accents resp. l2accent, která dosud nevznikla. Čerpá ze zkušeností ze spouštění tohoto programu, z článku [2] a článku prezentovaném autorem programu na konferenci EuroT<sub>EX</sub> '91 [3].

Program accents používá koncept virtuálních fontů, který je pro pochopení programu podstatný. Virtuálním fontům je proto věnována první kapitola. Ve druhé kapitole se čtenář dozví podstatu programu accents a způsob jeho používání, aby ve třetí zjistil další vazby a možnosti při použití s dalšími programy. Článek předpokládá obeznámenost se základními pojmy z dané oblasti (font, metrika, znak fontu, .dvi soubor apod.).

#### 1. Virtuální fonty

Virtuální fonty spolu s programy vftovp a vptovf vznikly (byly navrženy Knuthem) dlouho po vzniku T<sub>E</sub>X82 [1] (kolem roku 1987) spolu se vznikem nového jazyka pro popis stránky — PostScriptu. Pokusme se neformálně objasnit tento pojem.

#### 1.1. Co je virtuální font

Virtuální fonty umožňují, jednoduše řečeno, nazývat písmenem, zna $kem$  i větší část vysázeného textu, např. znak č, což je v T $FXu82$  (přesněji Computer Modern fontech) obyčejně sekvence znaků c a ˇ, vysázená např. pomocí \v{c}. Písmeno virtuálního fontu však může být jakákoli část .dvi souboru (třeba celá stránka). Zobecňují tedy pojem znaku na úrovni ovladačů výstupních zařízení — programů dviněco.

Virtuální font neobsahuje žádné křivky, jde vlastně o popisy, jak skládat písmena (virtuálního fontu) z jiných (několika normálních) písmen (třeba i různých) fontů na základě metrických informací o znacích (podobně jako to dělá TEX).

#### 1.2. Co virtuální font není

Virtuální fonty nebyly zavedeny až od nějaké verze T<sub>E</sub>Xu číslo x.yz prostě proto, že je bylo (teoreticky) možno používat od prvopočátku  $(T_FXu82).$ <sup>1</sup> Metrika virtuálního fontu se nikterak neliší od jiných (nevirtuálních) metrik (a s žádným dalším souborem s informacemi o fontu TEX nepracuje).

Virtuální fonty též nikterak nesouvisí s obrysy (.pfb resp. .pfa u ADOBE Type-1 fontů) či bitovými mapami (.pk soubory) jednotlivých písmen. Při vytváření virtuálních fontů se obrysy (bitmapy) jednotlivých komponent znaku nemění.

#### 1.3. Vf-ware

Knuth napsal pro práci s virtuálními fonty programy vftovp a vptovf, Peter Breitenlohner pak dvicopy (vše v jazyku web, jak bývá zvykem).

Soubor s virtuálním fontem má obvykle extenzi .vf (virtual font) a je jména shodného s názvem metriky. Je to binární soubor, který se dá konvertovat do ascii souboru s extenzí .vpl (virtual property list) programem vftovp. Po editaci .vpl souboru běžným ascii editorem můžeme vytvořit opět virtuální font programem vptovf.

Pro orientaci uveďme ukázku části .vpl souboru:

```
(VTITLE Created by afm2tfm pbscr -v pbscr)
(COMMENT Please edit that VTITLE if you edit this file)
(FAMILY TeX-rpbscr)
(CODINGSCHEME TeX text + FontSpecific)
(DESIGNSIZE R 10.0)
(DESIGNUNITS R 1000)
(COMMENT DESIGNSIZE (1 em) IS IN POINTS)
(COMMENT OTHER DIMENSIONS ARE MULTIPLES OF DESIGNSIZE/1000)
(CHECKSUM O 6541271040)
(FONTDIMEN
  (SPACE D 339)
```
<sup>1</sup> Pokud by existovaly potřebné ovladače.

```
(STRETCH D 200)
   (SHRINK D 100)
   (XHEIGHT D 400)
   (QUAD D 1000)
   (EXTRASPACE D 111)
   \lambda(MAPFONT D 0
   (FONTNAME rpbscr)
   (FONTCHECKSUM O 31236506737)
  \lambda(LIGTABLE
   (LABEL O 41)
   (LIG O 140 O 16)
   (STOP)
   (LABEL O 47)
   (LIG O 47 O 323)
   (KRN C s R -19)
   (KRN C t R -19)
   (STOP)
   (LABEL O 55)
   (LIG O 55 O 320)
   (STOP)
   (LABEL O 77)
   (LIG O 140 O 17)
   (STOP)
   (LABEL C A)
   (KRN C T R 1)
   (KRN C V R -11)(KRN C W R -2)(KRN C Y R -18)
   (KRN O 47 R -29)
   (KRN C v R -50)
   (KRN C w R -57)
   (KRN C y R -59)
   (STOP)
.......
(CHARACTER O 0 (comment NUL)
```

```
(CHARWD R 339)
   (CHARHT R 600)
   (CHARDP R 208)
   )
(CHARACTER O 1 (comment Delta)
   (CHARWD R 611)
   (CHARHT R 600)
   (CHARDP R 208)
   (MAP
      (SETCHAR O 306)
      \lambda\lambda.......
(CHARACTER O 377 (comment DEL)
   (CHARWD R 339)
   (CHARHT R 600)
   (CHARDP R 208)
   (MAP
      (SETCHAR O 177)
      )
   \lambda
```
Dalším programem, který je relevantní problematice, je program dvicopy, který konvertuje .dvi soubor obsahující virtuální fonty na .dvi soubor bez nich. To se hodí v případě, kdy oblíbený ovladač nezná virtuální fonty (což je dnes už zřídka pozorovat), nebo např. v případě, že chceme konvertovat naše csfonty do cmfontů (o tom viz 3.5). O používání programu dvicopy viz 3.3.

Zmíněné programy by měly být součástí každé distribuce T<sub>EXu</sub> (jsou v emTFXu i UnixTeXu).<sup>2</sup>

## 1.4. Proč používat virtuální fonty?

1. Virtuální fonty umožňují jednoduše modifikovat umístění akcentů ve virtuálních fontech (např. vystředění háčku nad velkým C pomocí algoritmu pro příkaz TEXu \accent působí ve standardním TEXu přímo odpudivě).

<sup>&</sup>lt;sup>2</sup> V  $\mathcal{C}$ FRXu jsou na disketě 19 v balíku tools.zip.

- 2. Virtuální osmibitové fonty mohou být použity na překódování prostou permutaci — znaků v tabulce fontu, např. pro přechod od ADOBE Standard Encoding kódování do kódování TEXových textových fontů.
- 3. Při použití sedmibitových fontů nastávají<sup>3</sup> problémy s dělením v jazycích majících akcenty, neboť v sedmibitovém TEXu příkaz \accent znamenal interně pro T<sub>EX</sub> konec slova a tudíž ústil v nedokonalé dělení slov. Přechodem k osmibitovým (virtuálním) fontům tyto problémy ve většině<sup>4</sup> jazyků odpadají.
- 4. Použití virtuálních fontů umožňuje úsporu místa na disku, neboť bitové mapy (pokud existují) se uchovávají jen jednou (na rozdíl od řešení pomocí osmibitových normálních fontů, kde je informace např. o písmenu e zkopírována v é i ě).

S virtuálními fonty v současné době umějí pracovat všechny běžně rozšířené ovladače (dvips, dviscr, dvidot, dvilj4, ...).

## 2. Program accents

Program vlastně nahrazuje ruční používání programů vftovp, editaci .vpl souboru a vptovf (sloučením kódu obou programů a přidáním kódu doprostřed ostatně vznikl).

Program accents<sup>5</sup> můžeme použít na 2 věci:

- 1. na konverzi postscriptové metriky v kódování ADOBE Standard Encoding (např. rptmr.tfm), vygenerované programem afm2tfm, ale z verze dvips nejvýše 5.47, do osmibitového (českého) fontu a na současné umístění akcentů nad písmena.
- 2. na konverzi tradičního sedmibitového 128-znakového textového fontu v kódování T<sub>E</sub>Xovských textových fontů, např. cmr10.tfm) do osmibitového virtuálního fontu, řekněme vcmr10.vf, spolu s odpovídající metrikou vcmr10.tfm. Virtuální font obsahuje na prvních 128 pozicích znaky (pokud je vstupní font obsahuje) v CM rozložení textových fontů (tj. OT1 v terminologii NFSS).

Program tedy může snadno (polo)automaticky generovat osmibitové virtuální fonty.

Program pozná obě uvedené varianty automaticky. Nesloží však samozřejmě znaky, ke kterým nemá ve vstupech komponenty — pracuje pouze

<sup>3</sup> Dlužno přiznat, že ne nutně; první verze C Sfontů byla sedmibitová a s tímto problémem se vyrovnala.

 $^4$  Autor si není jist, jak je tomu v jazycích jako japonština apod. :-)

<sup>5</sup> O jeho modifikaci s názvem l2accent viz. 3.5.

na úrovni metrických informací. Umístění háčků a čárek dělá dle standardních definic maker  $\forall v$  a  $\forall v$ , pokud není řečeno jinak ve speciálním souboru (adjustačním souboru .adj).

## 2.1. Příklad první

Příkazem

accents cmr10.tfm vcmr10

vytvoříme osmibitový font vcmr10.vf a mu odpovídající metriku vcmr10.tfm. Tyto soubory uložte do patřičných adresářů (\emtex\vf a  $\text{im } v \in T$ EXu), aby je našel TEX a ovladače, nebo přidejte do seznamu prohledávaných adresářů těchto programů i běžný adresář.<sup>6</sup>

Zkuste

C:>tex testfont Name of the font to test  $>$  vcmr10 scaled 1200  $* \tcdot \tcdot \tcdot \tcdot$ 

a vytiskněte testfont.dvi běžným způsobem (ovladač musí znát virtuální fonty).

#### 2.2. Příklad druhý — adjustace akcentů

Předpokládejme, že jsme si koupili ADOBE Type-1 font s názvem *Brush-Script* a chceme s ním sázet české texty.<sup>7</sup> Máme tedy soubory Brush-Script.afm a BrushScript.pfb resp. pod MSDOSem pbscr.afm a pbscr.pfb (nebo jeho ascii podobu pbscr.pfa). V dalším budu používat zkrácená jména v konvencích MSDOSu.

Programem afm2tfm vytvoříme metriku v ADOBE Standard Encoding:

C:>afm2tfm pbscr rpbscr rpbscr BrushScript

<sup>6</sup> V C <sup>S</sup>TEXu se rovněž jedná o adresář tfm, ovšem pro vyhledávání ve vf adresáři je nutno přidat položku do souborů cfg\\*.cnf např. ve tvaru: /vf:{\$TEXDIR:vf\,}@f.

<sup>7</sup> Pokud jste omylem dostali macintoshovskou disketu, je zapotřebí na začátek ještě několik kroků, ale o tom snad někdy příště.

Řádek, co nám afm2tfm vypsal na obrazovku si zapamatujte, bude se hodit později. Tím z pbscr.afm vznikla metrika rpbscr.tfm v ADOBE Standard Encoding kódování.

Programem accents vytvoříme metriku v jiném, T<sub>E</sub>Xu příjemnějším kódování (Cork<sup>8</sup> alias DC alias EC kódování):

```
C:>accents rpbscr vrpbscr
```
Program píše po obrazovce jakási čísílka, kterých si (prozatím) nemusíme všímat. Z rpbscr.tfm vznikl vrpbscr.vf a odpovídající metrika vrpbscr.tfm. Font již můžeme použít v TEXu (po uložení vrpbscr.tfm do patřičného adresáře).

```
C:>tex testfont
Name of the font to test > vrpbscr at 13pt
Now type a test command (\help for help):)
*\table\bye
[1]Output written on testfont.dvi (1 page, 10828 bytes).
```
Abychom však mohli dvi soubor testfont.dvi vytisknout, musíme použít nějaký ovladač T<sub>E</sub>Xu pro PostScript, např. dvips.

Aby dvips znal nový font, musí znát

- 1. metriky rpbscr.tfm a vrpbscr.tfm
- 2. virtuální font vrpbscr.vf
- 3. patřičný obrys písma pbscr.pfb

Je třeba nastavit příslušné cesty, umístit soubory do patřičných adresářů a do souboru psfonts.map přidat řádek podobný tomu, co vypsal program afm2tfm s udáním místa souboru pbscr.pfb:

rpbscr BrushScript <c:\emtex\ps\pbscr.pfb

Nyní příkazem

 $C:$  > dvips -o prn testfont

<sup>8</sup> Dle místa vzniku této normy na konferenci TUGu.

vytiskneme tabulku fontu na postscriptovou tiskárnu připojenou k počítači. Podíváme se na výsledek a nebude se nám líbit umístění akcentů. Chceme s nimi pohnout. Nastudujeme notaci vpl. Vyjádříme svá přání v této notaci a vytvoříme soubor  ${\tt rpbscr}$ .adj $: ^9$ 

```
(COMMENT Toto je soubor rpbscr.adj )
(COMMENT Muze slouzit jako vzor adjustacniho souboru)
(COMMENT Uziti:)
(COMMENT accents vstupni.tfm vystupni [tento_soubor])
(DESIGNUNITS R 15)
(COMMENT (USERSCHEME)
  (COMMENT uncomment this to generate output in KOI-8 encoding))
(COMMENT (GLOBAL (RIGHT R 0.5))
  (COMMENT uncomment this if you need global accent movements))<br>HARACTER 0~201 (RIGHT R 1.5)) (COMMENT - A-ogonek)
(CHARACTER 0~201 (RIGHT R 1.5)) (COMMENT - A-og)<br>(CHARACTER 0~202 (RIGHT R .5)) (COMMENT - \'C)
(CHAPTER 0^{\circ}202 (RIGHT R .5))(CHARACTER 0~206 (RIGHT R 1.25)(UP R .5)) (COMMENT - E-ogonek)<br>(CHARACTER 0~213 (RIGHT R .5)) (COMMENT - \'N)
(CHARACTER 0~213 (RIGHT R .5)) (COMMENT - \'N)<br>(CHARACTER 0~221 (RIGHT R .35)) (COMMENT - \'S)
(CHARACTER 0~221 (RIGHT R .35)) (COMMENT - \backslash'S)<br>(CHARACTER 0~231 (RIGHT R .35)) (COMMENT - \backslash'Z)
(CHARACTER 0~231 (RIGHT R .35))       (COMMENT - \'Z)<br>(CHARACTER 0~241 (RIGHT R 1.75))      (COMMENT - a-ogonek)
(CHARACTER 0~241 (RIGHT R 1.75)) (COMMENT - a-og<br>(CHARACTER 0~242 (RIGHT R .25)) (COMMENT - \'c)
(CHAPTER 0^242 (RIGHT R .25))(CHARACTER O~246 (RIGHT R 1)(UP R .4)) (COMMENT - e-ogonek)
(CHARACTER 0^{\circ}253 (RIGHT R .35)) (COMMENT - \n\cdot n)
(CHAPTER 0^{\circ}261 (RIGHT R .35)) (COMMENT - \'s)
(CHARACTER 0^{\circ}271 (RIGHT R .35)) (COMMENT - \langle'z)
(CHARACTER 0~323 (RIGHT R .5)) (COMMENT - \'O)<br>(CHARACTER 0~363 (RIGHT R .25)) (COMMENT - \'o)
(CHAPTER 0^{\circ}363 (RIGHT R .25))(CHARACTER 0^{\circ}211 (LEFT R 3)) (COMMENT - \'L)
(CHARACTER 0^{\circ}264 (LEFT R 2.5) (UP R 2)) (COMMENT - \'t)
(CHARACTER 0^{\circ}244 (LEFT R 1)) (COMMENT - \'d)
(CHARACTER 0^{\circ}251 (LEFT R 1)) (COMMENT - \'1)
(CHARACTER O~203 (RIGHT R .75)(UP R .4)) (COMMENT - C-hacek)
(CHARACTER O~243 (RIGHT R .25)) (COMMENT - c-hacek)
```
Jak tušno, čísla znaků jsou vesměs zadávána oktalově<sup>10</sup> (ale je možno i dekadicky či binárně), vše je v pseudolispovském zápise s docela srozumitelnou sémantikou.

Podstrčíme tento soubor programu accents, který nám odkryje dosud netušené možnosti:

<sup>9</sup> Komu se tato kovbojka líbí a chce na rozuzlení přijít sám, může v tomto místě článek odložit.

<sup>10</sup> Protože většinou pracujeme s tabulkami fontů vyprodukovanými pomocí testfont.tex

C:>accents Input file [.TFM]:rpbscr Output file [Vpbscr.VF]:vpbscr Adjustment file (optional) [rpbscr.ADJ]: rpbscr.adj This is ACCENTS, Version 1/DOS-TP 1 Copyright (C) 1990 Jiri Zlatuska Distributed under terms of GNU General Public License Input TFM is ADOBE file encoding scheme. '041 '044 '045 '046 '047 '050 '051 '052 '054 '055 '056 '057 '060 '061 '062 '063 '064 '065 '066 '067 '070 '071 '072 '073 '077 '101 '200 '201 '300 '301 '302 '303 '304 '305 '102 '103 '202 '203 '307 '104 '204 '105 '205 '206 '310 '311 '312 '313 '106 '107 '207 '110 '111 '235 '314 '315 '316 '317 '112 '113 '114 '210 '211 '212 '115 '116 '213 '214 '321 '117 '216 '322 '323 '324 '325 '326 '120 '121 '122 '217 '220 '123 '221 '222 '223 '124 '224 '225 '125 '226 '227 '331 '332 '333 '334 '126 '127 '130 '131 '230 '335 '132 '231 '232 '233 '133 '135 '140 '141 '240 '241 '340 '341 '342 '343 '344 '345 '142 '143 '242 '243 '347 '144 '244 '145 '245 '246 '350 '351 '352 '353 '146 '147 '247 '150 '151 '354 '355 '356 '357 '152 '153 '154 '250 '251 '252 '155 '156 '253 '254 '361 '157 '256 '362 '363 '364 '365 '366 '160 '161 '162 '257 '260 '163 '261 '262 '263 '164 '264 '265 '165 '266 '267 '371 '372 '373 '374 '166 '167 '170 '171 '270 '375 '172 '271 '272 '273 '074 '134 '014 '015 '173 '042 '076 '022 '023 '136 '176 '026 '025 '137 '177 '027 '030 '175 '024 '174 '035 '037 '036 '032 '020 '034 '033 '031 I had to round some heights by 0.0139999 units. I had to round some depths by 0.0054998 units.

Nyní již stačí jenom ověřit tiskem tabulky fontu vpbscr, jak se nám podařilo počeštit font. Jupííí!

#### 2.3. Možné problémy

Na tomto místě bych si dovolil upozornit na možné problémy s používáním výsledků programu accents resp. virtuálních fontů vůbec.

Knuth optimalizuje umísťování písmen (ve vzoru ovladačů dvitype) při sazbě "slova" tak, že ovladače zaokrouhlují mezipísmenný posun dle rastru aktuálního výstupního zařízení místo zaokrouhlování absolutní pozice písmena spočítané v přesných interních jednotkách v .dvi souboru. Tato akumulace zaokrouhlování někdy způsobí až několikabodové posunutí umístění písmena (třeba posledních písmen slova) od "absolutní pozice". Dosud žádný problém, ale ouha!

Virtuální font může obsahovat při sestavování virtuálního znaku poměrně "velké" posuny, což ovladač interpretuje jako "konec slova" a uprostřed virtuálního znaku zaokrouhlí, čímž může vzniknout několikabodový posun při sazbě ď mezi d a háčkem, což je zřetelně viditelné. Projevuje se to zejména na zařízeních s nižší (300 DPI) rozlišovací schopností.

Prozatímním řešením je vypnutí drift algoritmu (např. přepínačem -e0 u dvips) nebo používáním výstupních zařízení s vyšším rozlišením (jemnější rastr a tudíž menší zaokrouhlovací chyby a menší drift).

Příklad na demonstraci tohoto chování lze nalézt na ftp.muni.cz v adresáři /pub/tex/fontware/accents/drift.zip.

## 3. Využívání přátel virtuálních fontů

V tomto oddíle se zmíníme o praktickém využívání relevantních podpůrných programů — přátel virtuálních fontů.

## 3.1. afm2tfm

Tento program je distribuován společně s programem dvips. Rozsáhlá dokumentace k programu je v manuálu dvips, proto se zde nebudeme opakovat.

Pro soužití s accents je vhodná verze z balíku dvips s číslem ≤ 5.47 (tj. ne mladší). Novější verze s nástupem virtuálních fontů již do raw metriky nevkládá kerningy a ligatury, ty jsou ve vytvořeném virtuálním fontu. Program accents však byl navržen tak, že vychází z raw metriky a tyto informace jsou potřebné. Je tedy potřeba je z virtuálního fontu vytvořeného afm2tfm získat, např. pomocí programu vftovp. Jinou, přímější cestou je program

## 3.2. afm2pl

Je to vlastně modifikace programu afm2tfm, která produkuje potřebný font přímo (na výsledný .pl soubor je třeba použít pltotf a ten pak používat jako vstup pro accents). Program afm2pl najdete na ftp.muni.cz:/pub/tex/fontware/accents/afm2pl.zip spolu s distribuční verzí programu accents.

## 3.3. dvicopy

Jak již bylo řečeno, tento program "odvirtualizuje" dvi soubor, tj. nahradí odkazy na virtuální fonty jejich expanzí, tedy "obyčejnými" fonty. Krátkým náhledem do dvicopy.exe zjistíme, že program hledá virtuální fonty v adresářích nastavených proměnnou TeXvfonts a metriky v TeXfonts[. Nastavením pomocí](ftp://ftp.muni.cz/pub/tex/CTAN/fonts/postscript/) MSDOS příkazu set

```
C:>set TeXvfonts=d:\emtex\vf
C:>set TeXfonts=d:\emtex\tfm
```
docílíme, aby program našel vše potřebné, a pak stačí zadat

C:>dvicopy csdvi

kde csdvi je název dvi souboru. Program dvicopy vytvoří dvi soubor s názvem csdvi.cpy, který již na virtuální fonty neodkazuje.

## 3.4. Užití PostScriptových písem na nepostscriptových tiskárnách

Krátce upozorníme na možnost používat postscriptová písma pro ty, kteří nevlastní postscriptovou tiskárnu. V podstatě jsou dvě cesty:

- 1. PostScriptový soubor vytvořený pomocí dvips tisknout pomocí programu ghostscript (nebo prohlížet pomocí ghostview).
- 2. generování bitových map písem z postscriptových fontů public domain programem ps2pk. <sup>11</sup> V obou případech však pro dosažení kvalitního tisku potřebujete mít originální .pfb resp. .pfa soubory. Ty jsou vesměs licencované firmou ADOBE, ale existuje několik rodin, které jsou volně dostupné (např. na ftp.muni.cz v adresáři /pub/tex/CTAN/fonts/postscript):

<sup>&</sup>lt;sup>11</sup> Na ftp.muni.cz v adresáři /pub/tex/CTAN/fonts/utilities najdete kromě ps2pk ještě několik podadresářů s programy pro práci s fonty.

./utopia/putri.pfa ./utopia/putb.pfa ./utopia/putr.pfa ./utopia/putbi.pfa ./courier/couri.pfa ./courier/courbi.pfa ./courier/courb.pfa ./courier/cour.pfa ./urw/uaqrrc.pfa ./urw/unmr.pfa ./urw/unmrs.pfa ./urw/ugqb.pfa ./msym/msym10.pfa ./ascii/cour.pfa ./charter/bchr.pfb ./charter/bchbi.pfb ./charter/bchb.pfb ./charter/bchri.pfb ./msym/msym10.pfb ./postscript/cm/logobf10.pfb ./postscript/cm/msbm10.pfb ./postscript/cm/msam10.pfb ./postscript/cm/linew10.pfb ./postscript/cm/logo9.pfb ./postscript/cm/logo8.pfb ./postscript/cm/logo10.pfb ./postscript/cm/lcirclew.pfb ./postscript/cm/line10.pfb ./postscript/cm/lcircle1.pfb ./postscript/cm/lasyb10.pfb ./postscript/cm/lasy9.pfb ./postscript/cm/lasy8.pfb ./postscript/cm/lasy7.pfb ./postscript/cm/lasy6.pfb ./postscript/cm/lasy5.pfb ./postscript/cm/lasy10.pfb ./postscript/cm/logosl10.pfb ./postscript/cm/eusm5.pfb ./postscript/cm/eusm10.pfb

```
./postscript/cm/eusb7.pfb
./postscript/cm/eusb5.pfb
./postscript/cm/eusb10.pfb
./postscript/cm/eurm7.pfb
./postscript/cm/eurm5.pfb
./postscript/cm/eusm7.pfb
./postscript/cm/eurm10.pfb
./postscript/cm/eurb7.pfb
./postscript/cm/eurb10.pfb
./postscript/cm/eufm7.pfb
./postscript/cm/eufm5.pfb
./postscript/cm/eufm10.pfb
./postscript/cm/eufb7.pfb
./postscript/cm/eufb5.pfb
./postscript/cm/eurb5.pfb
./postscript/cm/euex10.pfb
./postscript/cm/cmvtt10.pfb
./postscript/cm/eufb10.pfb
./postscript/cm/cmtt9.pfb
./postscript/cm/cmtt8.pfb
./postscript/cm/cmu10.pfb
./postscript/cm/cmtt10.pfb
./postscript/cm/cmti9.pfb
./postscript/cm/cmbx7.pfb
.... atd. (CM fonty)
```
# 3.5. Od  $\zeta$ fontů k cmfontům — 12accent<br>V halíku  $\zeta$ Fry najdsta místa proxesm

V balíku CSTEX najdete místo programu accents program 12accent, což je upravený program accents tak, aby pracoval v kódování ISO- -Latin-2, které je použito v  $\mathcal{C}_{\mathcal{S}}$ fontech. Autor vytvořil tuto variantu svého programu právě pro uživatele GTEXu. Program se liší od programu accents pouze kódováním výstupních fontů. Virtuální české Computer Modern fonty, které takto vzniknou, mají stejné šířky jako G fonty<br>z CIEV z GTEXu.<br>Protože

Protože ovladač znalý virtuálních fontů se pídí v první řadě po nich, pro nahrazení Gfontů virtuálními českými Computer Modern fonty stačí<br>s nich dát vědšt nastavením pěíslušných sest. Pels spuštěním nastromu o nich dát vědět nastavením příslušných cest. Pak spuštěním programu dvicopy na dvi soubor s (dočasně virtuálními) C <sup>S</sup>fonty dostaneme dvi

soubor pouze s odkazy na sedmibitové Computer Modern fonty a tento dvi soubor se již nemusíme obávat nikam poslat.\*

Není to nic neskutečného, ty virtuální fonty, ne?

## Odkazy

- [1] Donald Knuth: Virtual Fonts: More Fun for Grand Wizards, TUGboat (11) 1990, No 1 (April), pp. 13–23.
- [2] Timothy Murphy, <tim@maths.tcd.ie> School of Mathematics, Dublin, Ireland: Making virtual fonts with Jiří Zlatuška's 'Accents' program, článek na tex-news z 4. 6. 1993.
- [3] Jiří Zlatuška, <zlatuska@muni.cz>: Automatic generation of virtual fonts with accented letters for T<sub>E</sub>X, Cahiers GUTenberg No. 10, září 1991.

## Příloha — tabulka extenzí souborů

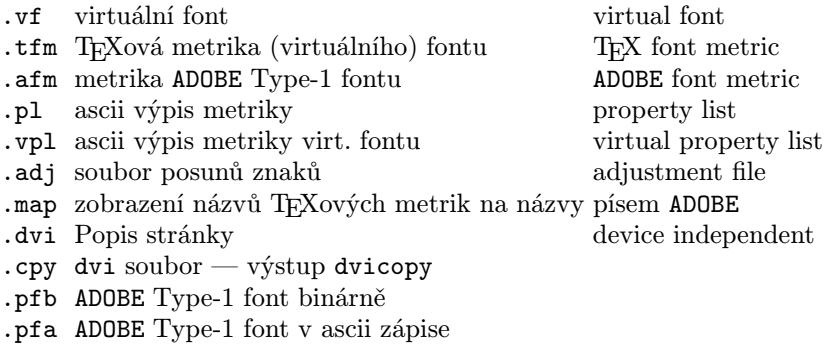

Petr Sojka Ústav výpočetní techniky, Masarykova Universita, Brno <sojka@muni.cz>

<sup>\*</sup> Některé změny ve zdrojových METAFONTových souborech způsobují nepatrně odlišné chování originálních Knuthových Computer Modern a našich C <sup>S</sup>fontů (např. vyrovnání dvojice Av, teček ....). (Pozn. red.)